## **การตรวจสอบข้อมูลการขอรบใบอน ั ญาตส ุ าหร ํ ับประชาชน**

- 1. ประชาชนสามารถทําการตรวจสอบข้อมูลการขอรับใบอนุญาตได้จาก WebSite http://smilepermit.bangkok.go.th
- 2. จะแสดงหน้าจอหลักของโปรแกรมใบอนุญาตยิ้มสำหรับใช้ในการติดตามการขอรับใบอนุญาต

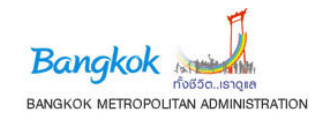

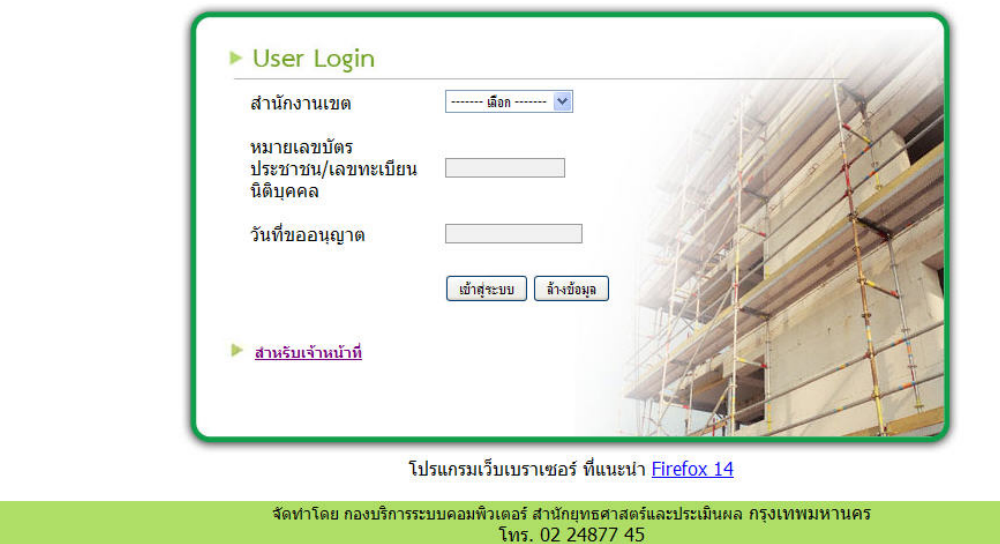

## ระบบสารสนเทศ ใบอนุญาตยิ้ม

- 3. ทําการป้อนข้อมูลซึ่งประกอบด้วย
	- ทําการเลือกสํานักงานเขตที่ประชาชนทําการยื่นคําร้องขอรับใบอนุญาต
	- เติมหมายเลขบัตรประชาชน/เลขทะเบียนนิติบุคคล
	- วันที่ขออนุญาต
- 4. กรณีป้อนข้อมูลไม่ครบถ้วนระบบจะแสดงข้อความเตือนให้ทําการป้อนข้อมูลให้ครบถ้วน
- 5. กรณีป้อนข้อมูลครบถ้วน ระบบจะทําการตรวจสอบและจะทําการแสดงผลแบ่งเป็น 2 กรณี
	- กรณีไม่พบข้อมูลจะแสดงหน้าจอ และข้อความ "ไม่พบข้อมูลในระบบ"

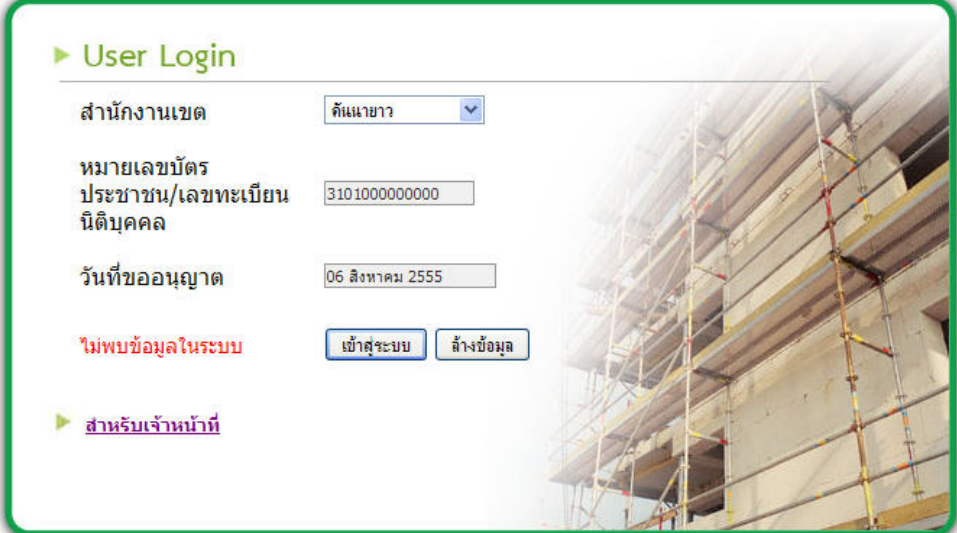

โปรแกรมเว็บเบราเซอร์ ที่แนะนำ Firefox 14

• กรณีพบข้อมูลจะแสดงหน้าจอสถานะคําขอรับใบอนุญาต

## ระบบสารสนเทศ ใบอนุญาตยิ้ม

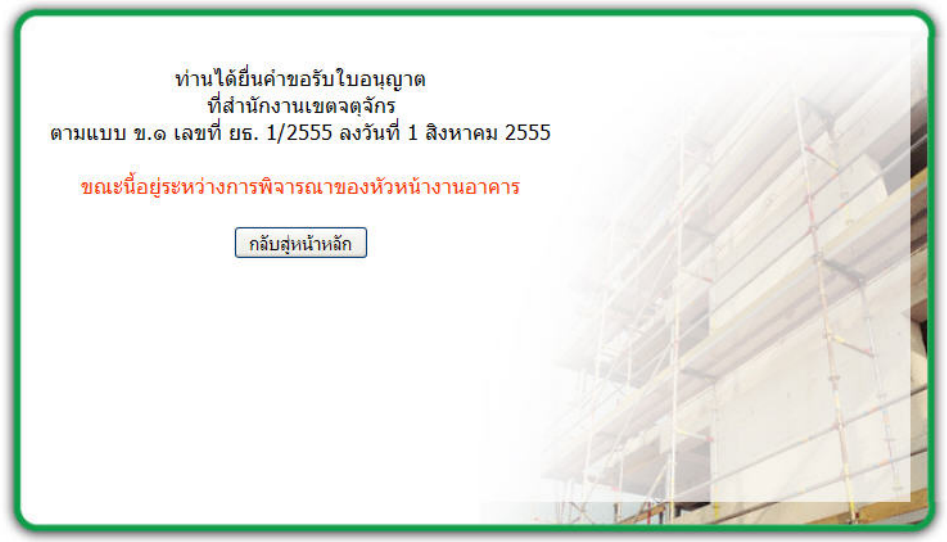